## 東北大学全学教育科目 情報基礎 A

# OpenOffice Calc を使った表計算 その1 担当:大学院情報科学研究科

塩浦 昭義

表計算ソフトとは?

#### 数値データの集計・分析に用いられるソフトウェア

#### 出来る事

•事務等で行なわれる集計計算 •統計分析・予測・複利計算等の応用的な計算 •計算結果の可視化(グラフ化) •データベース機能

•作業を自動化するプログラム(マクロ)の作成

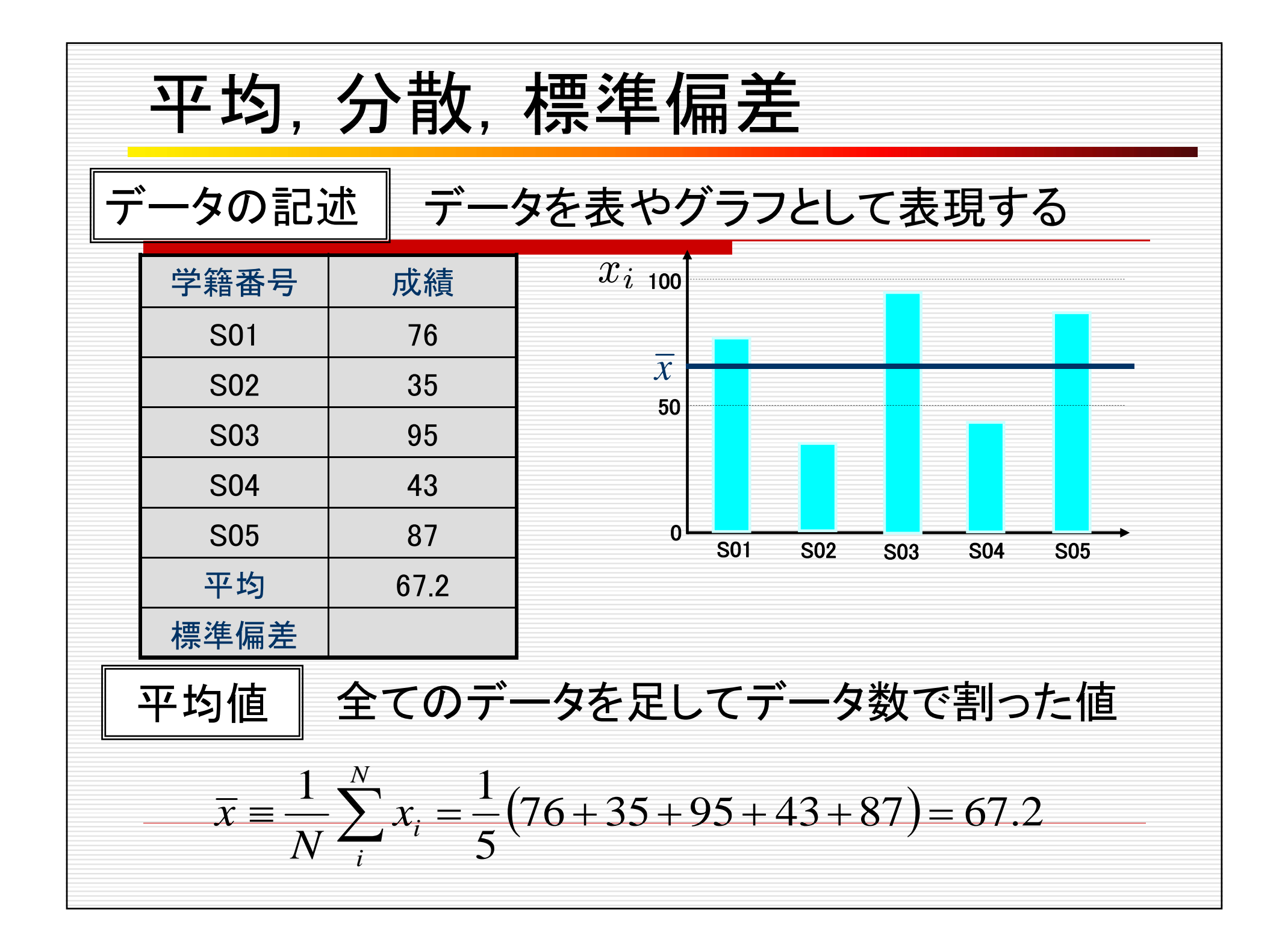

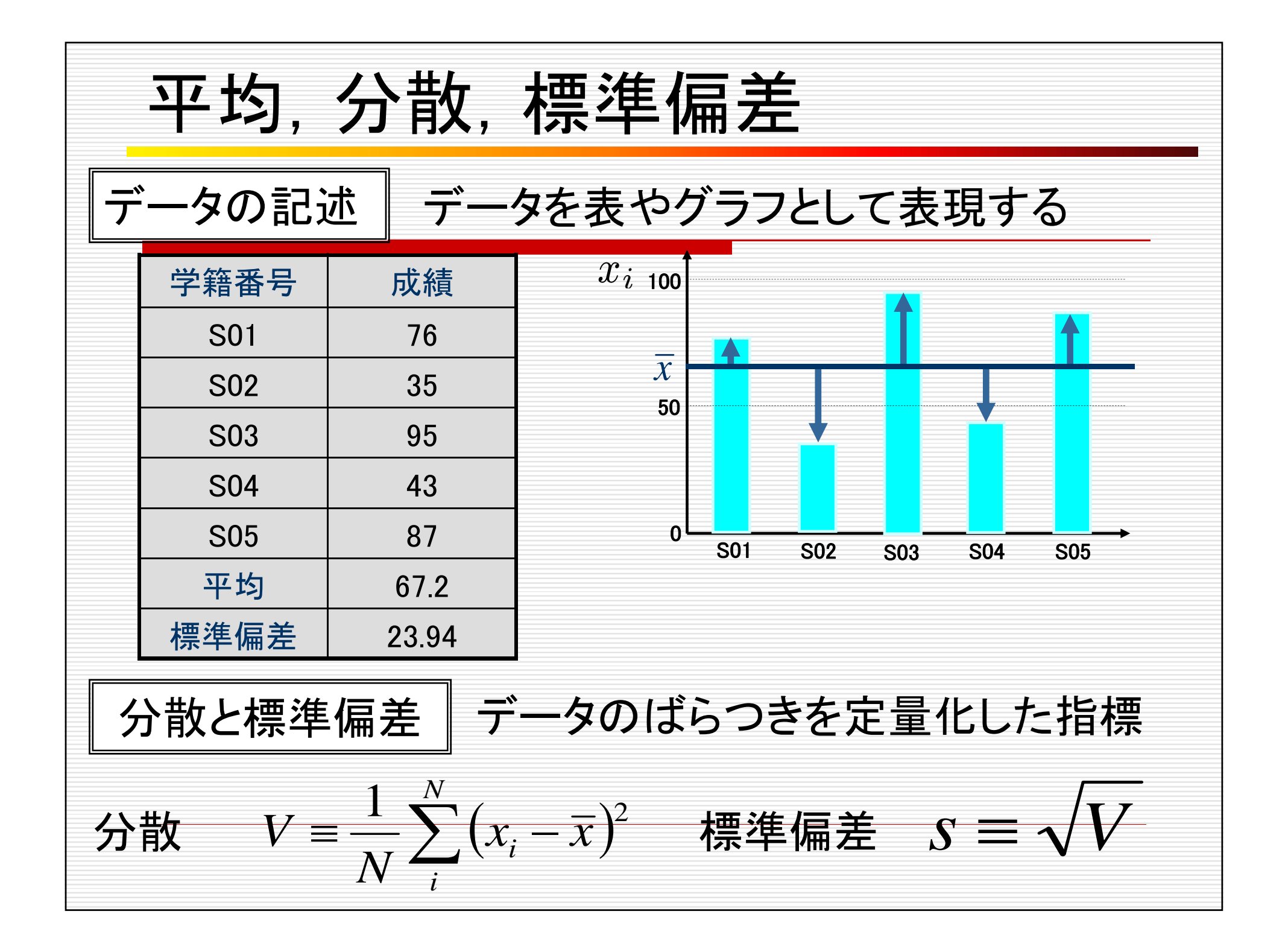

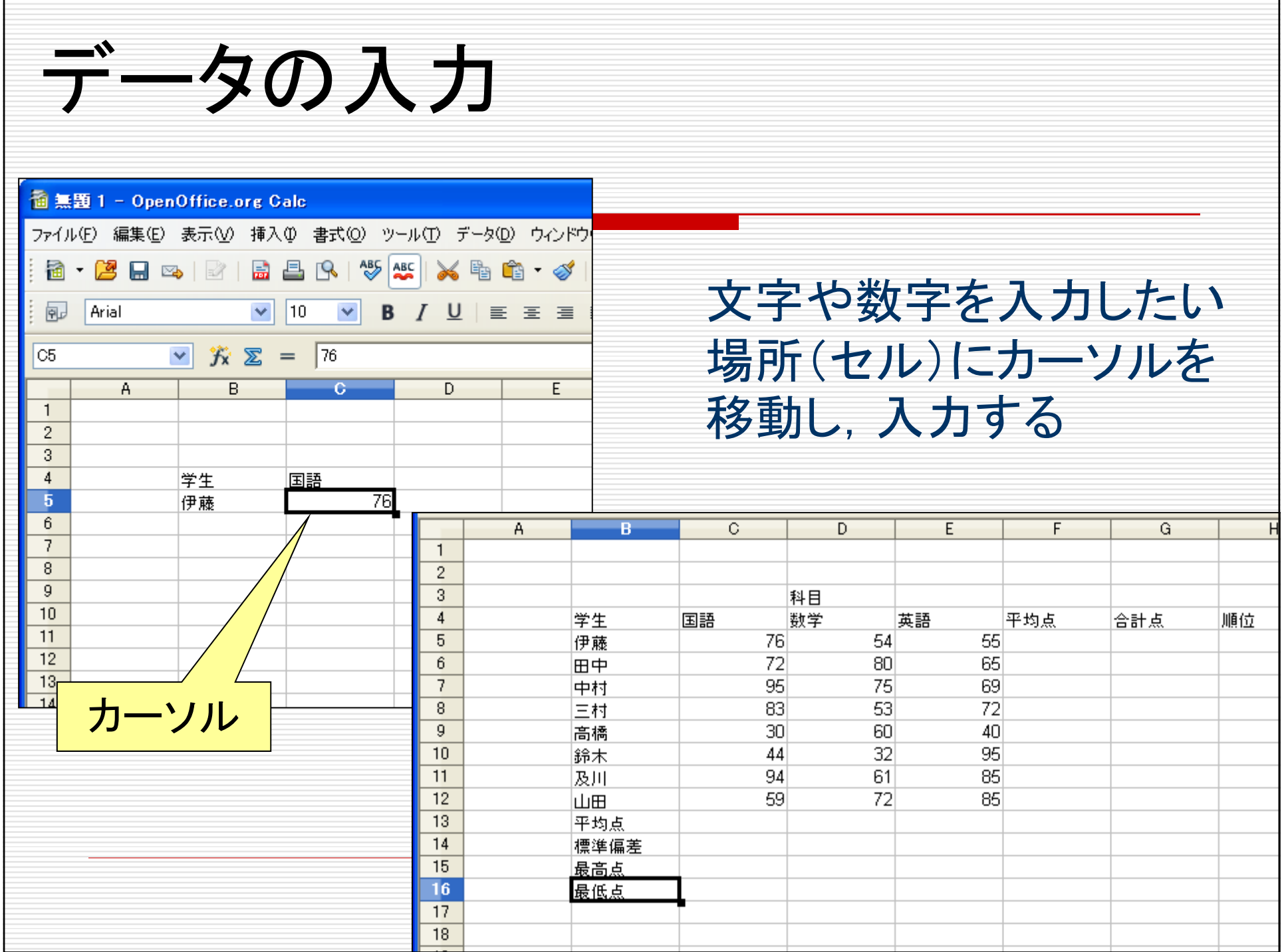

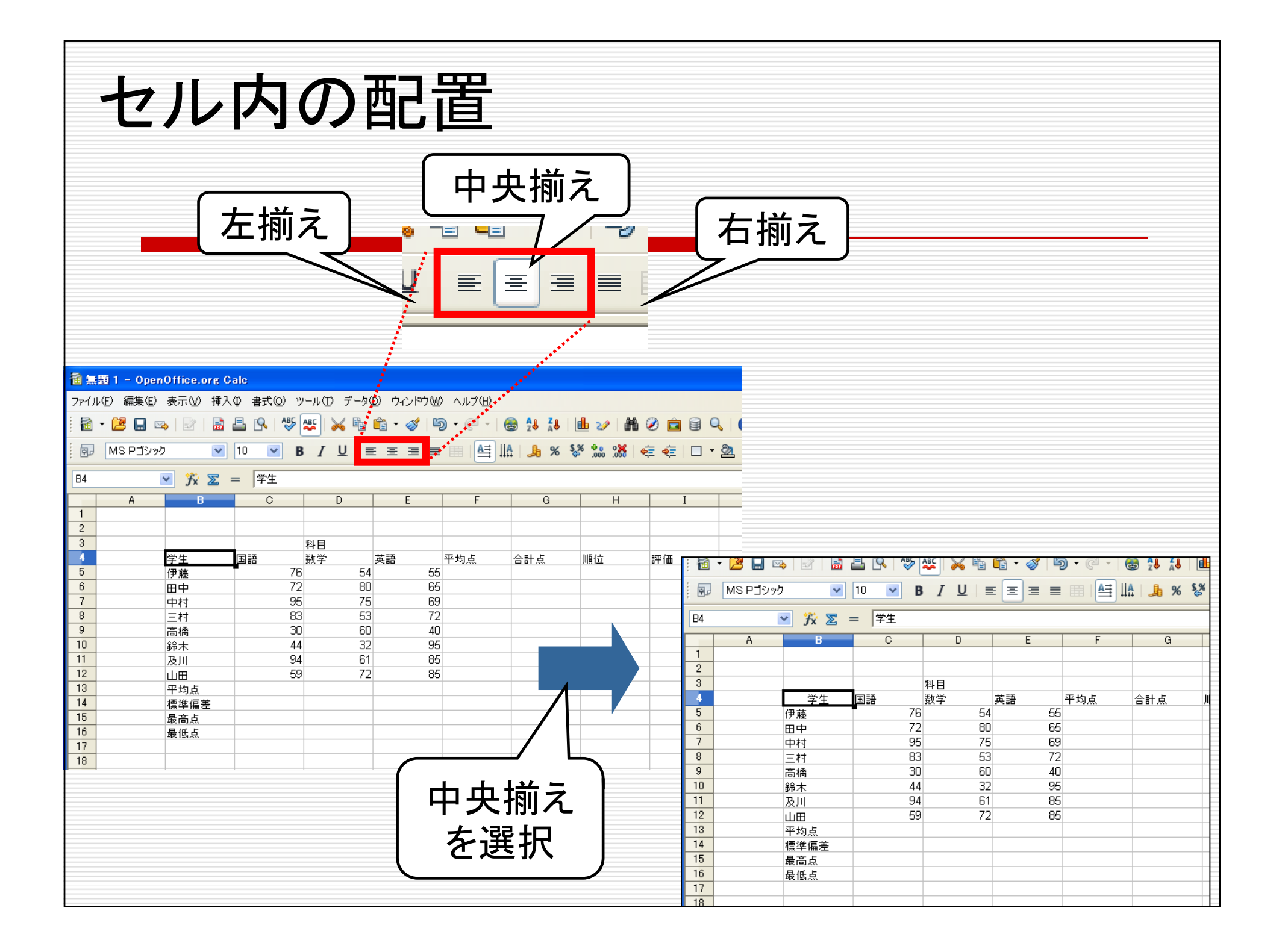

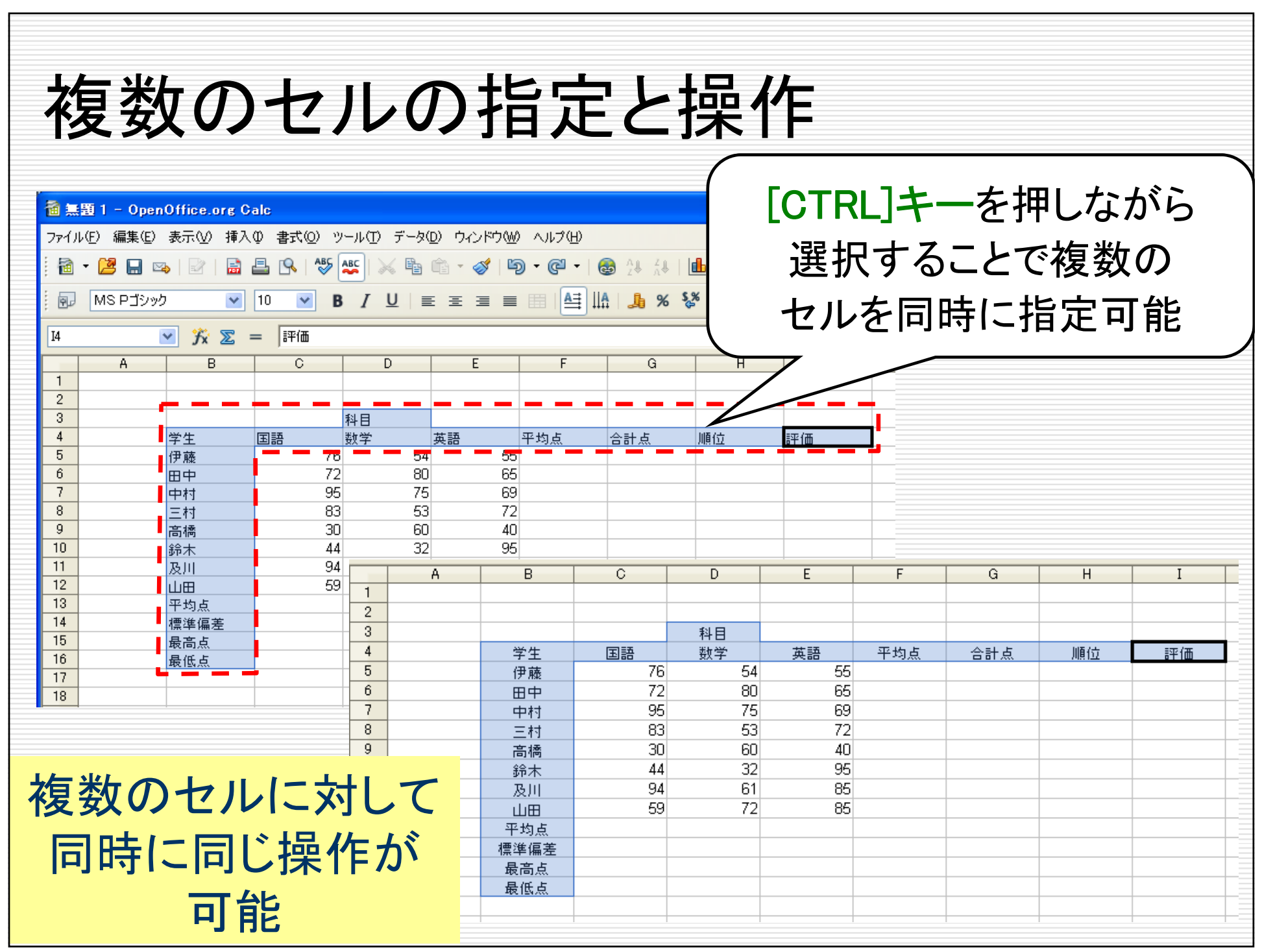

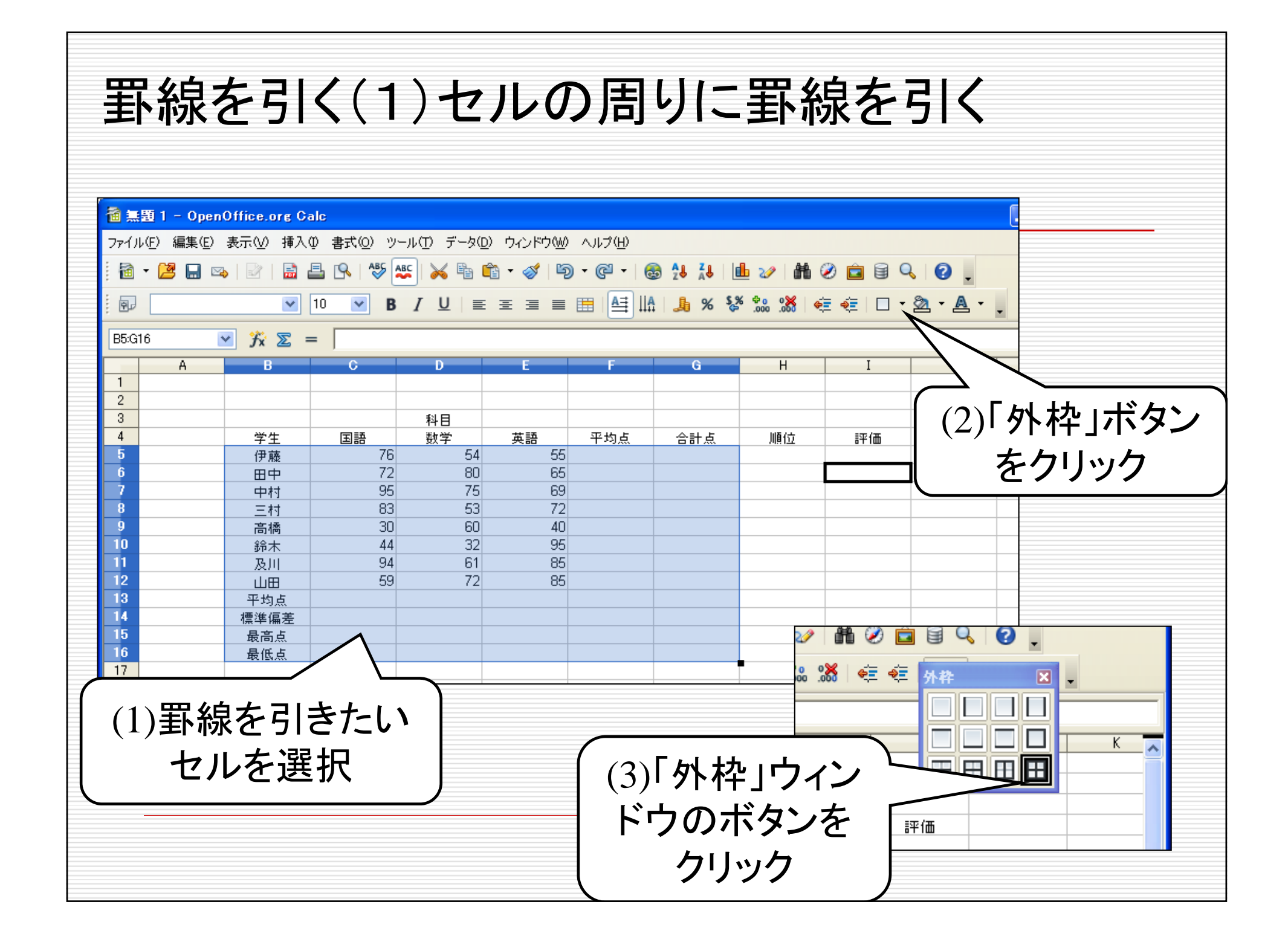

### 罫線を引く(1)セルの周りに罫線を引く

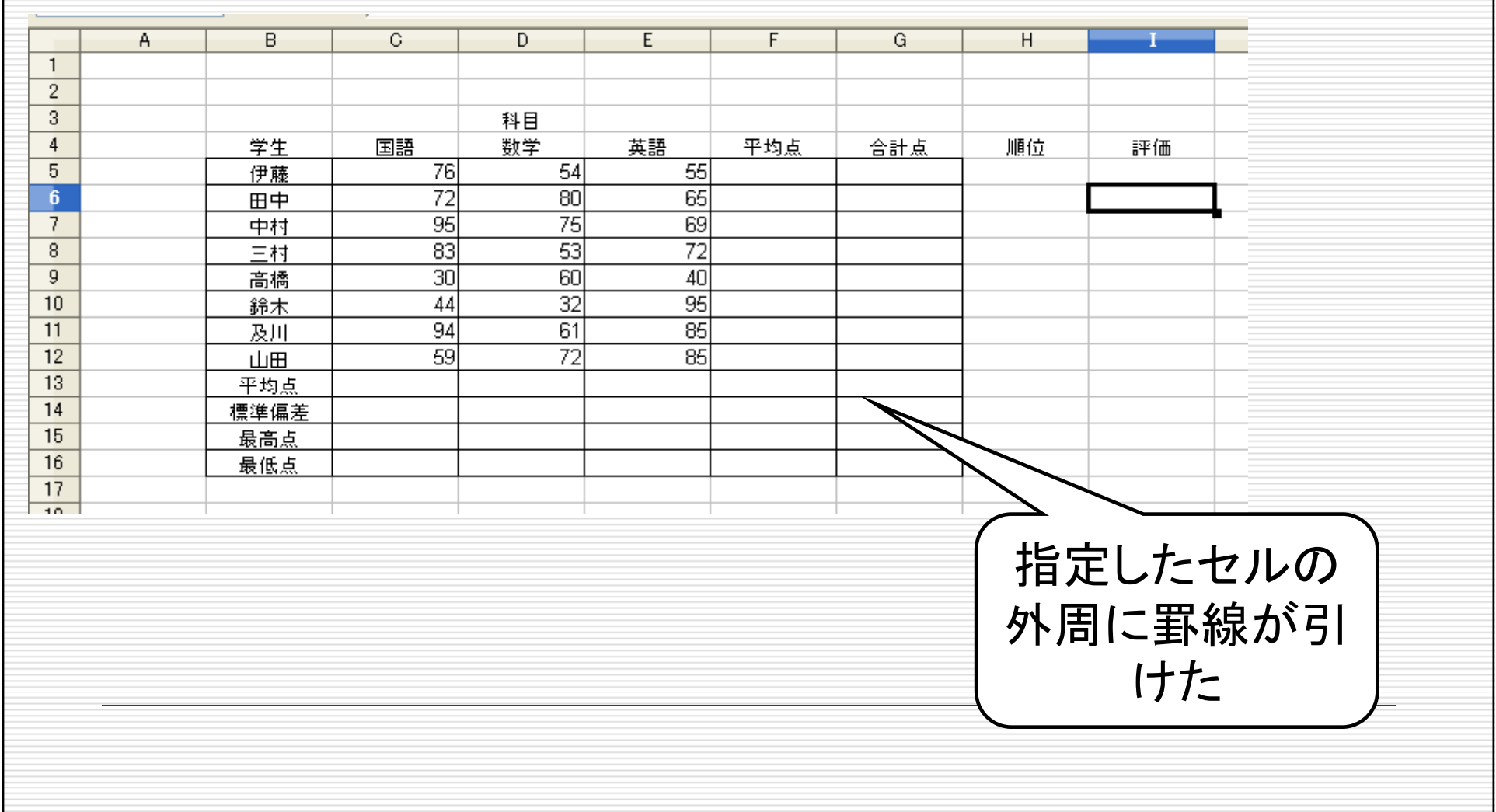

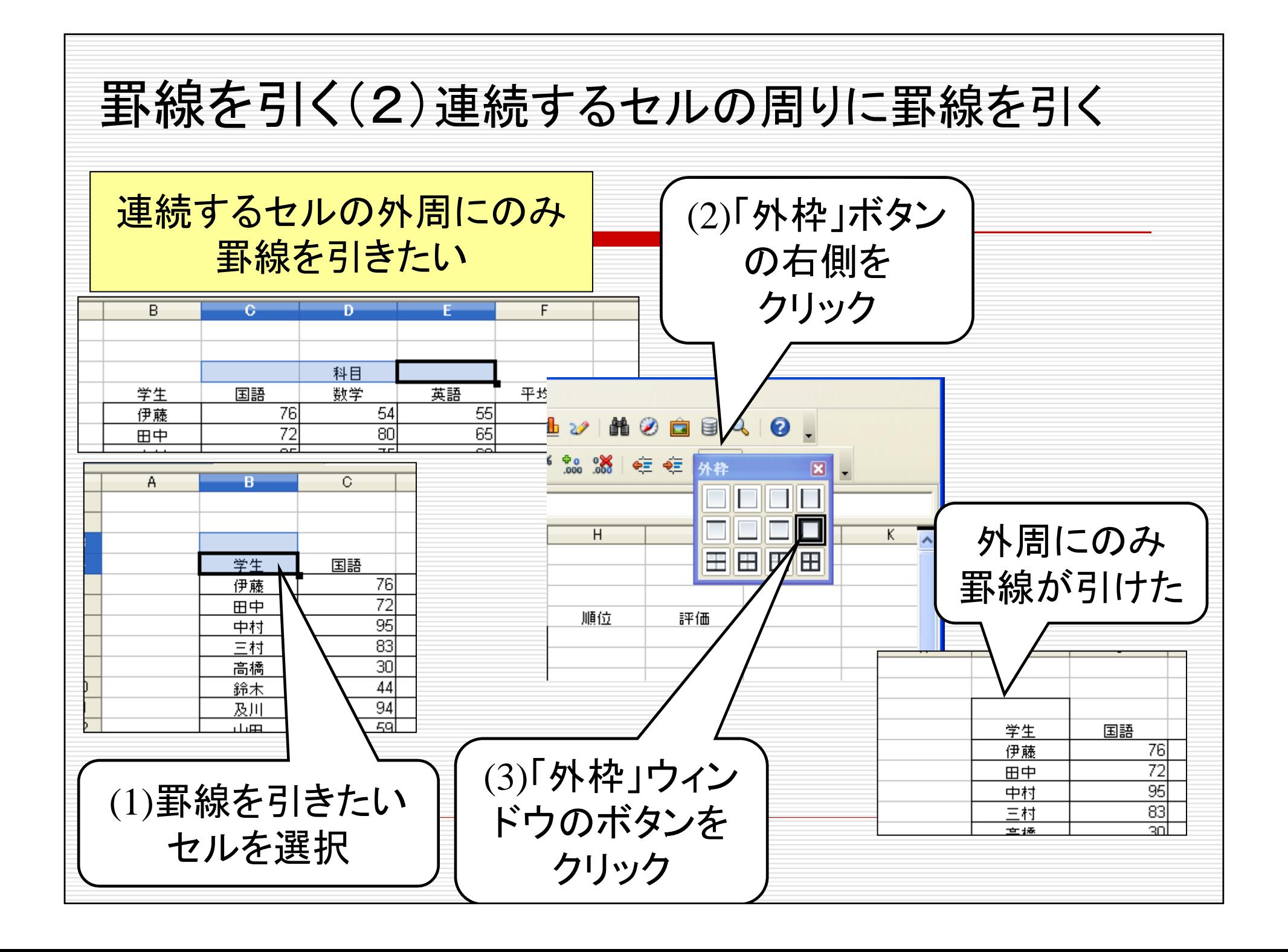

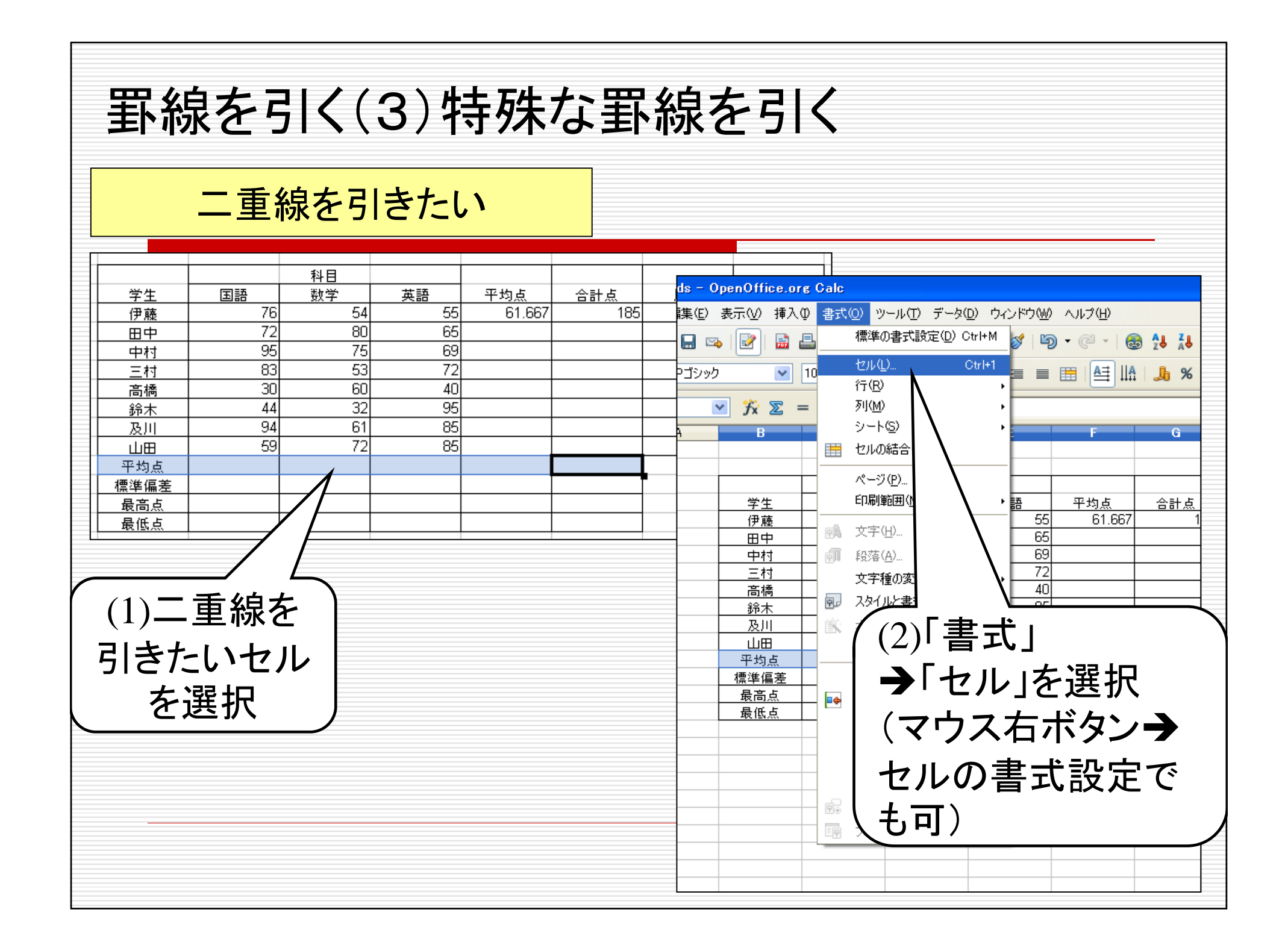

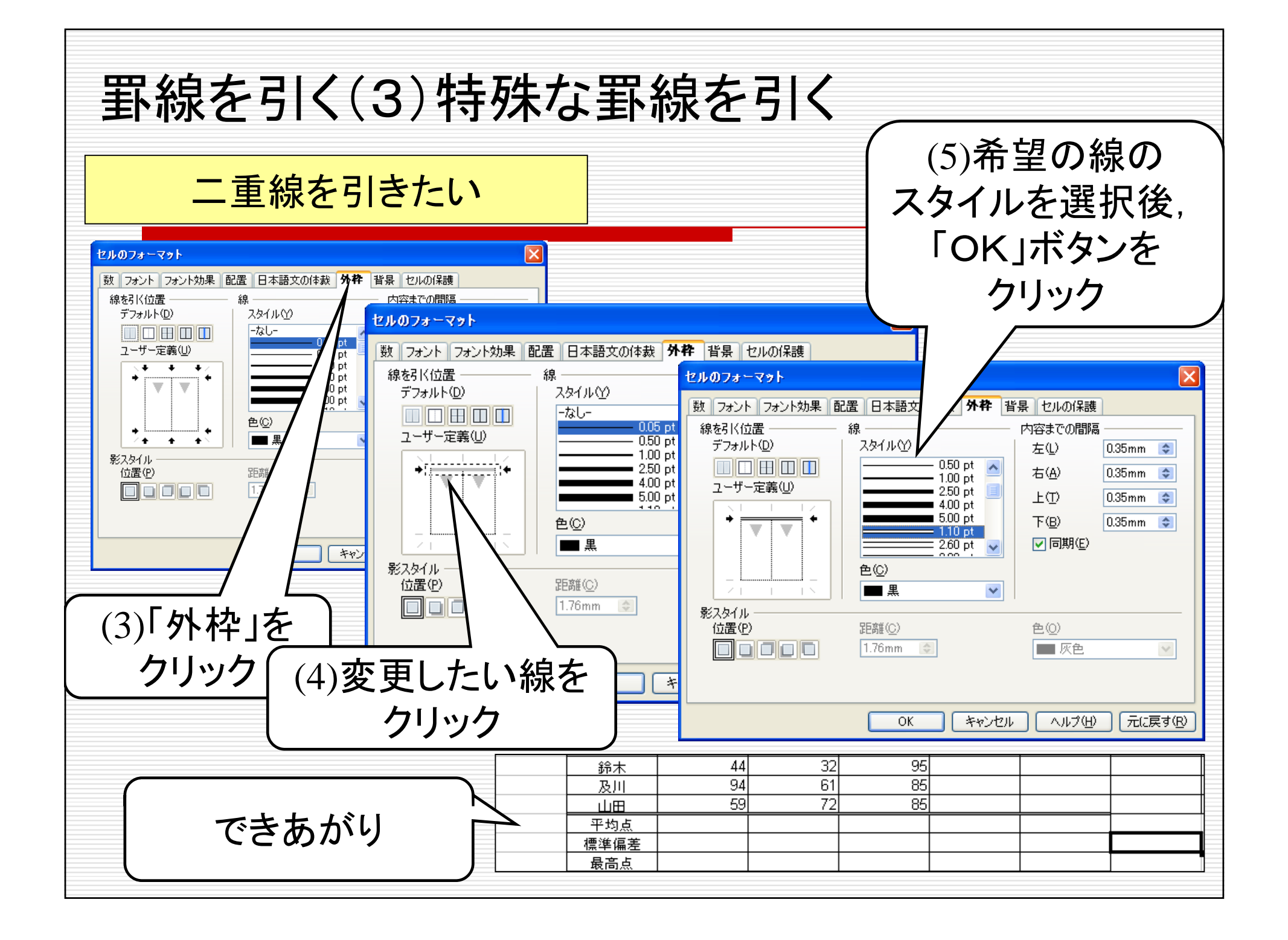

## 合計点を求める(1)

#### 数式(=C5+D5+E5)を記入して合計を計算

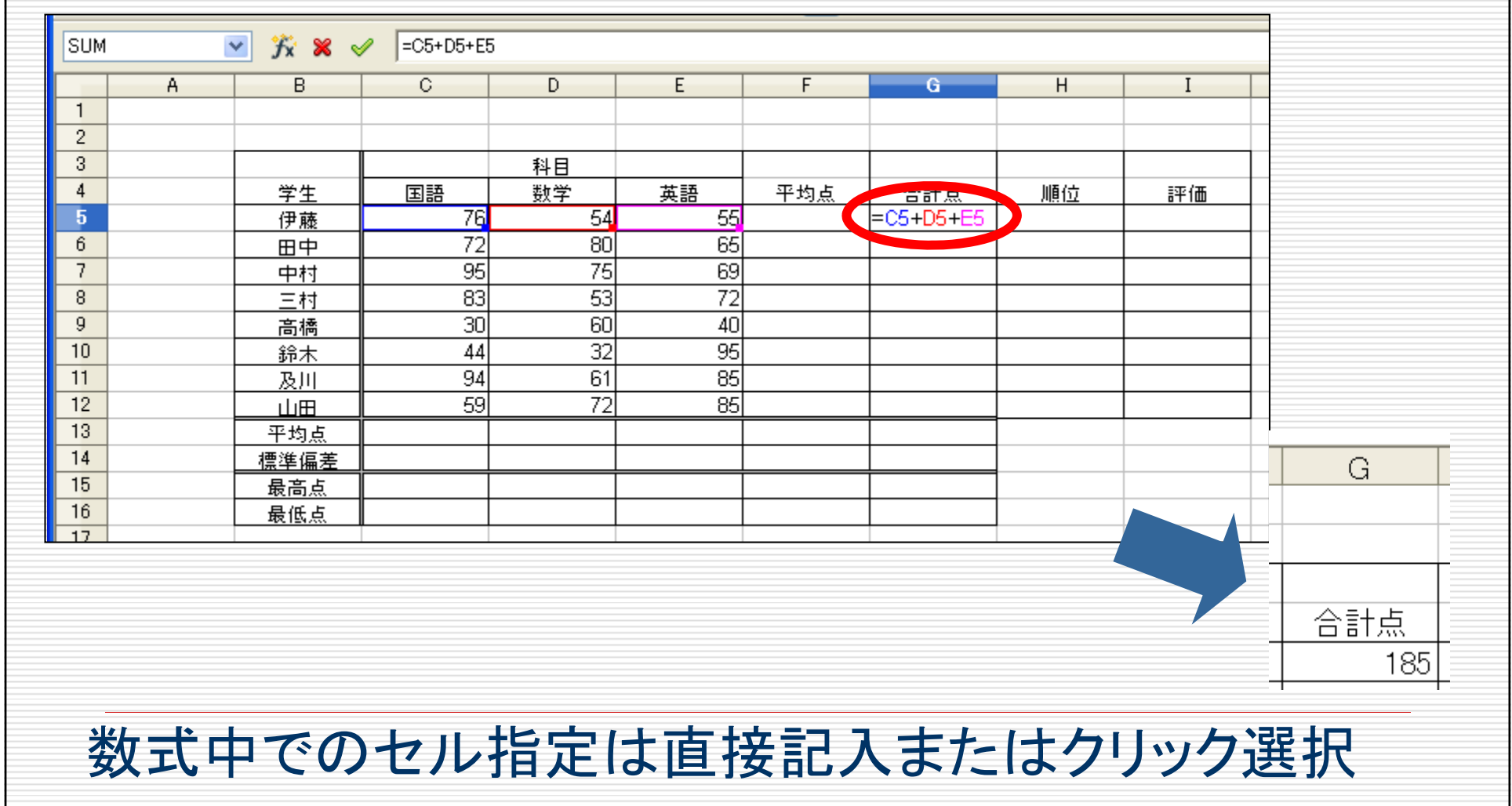

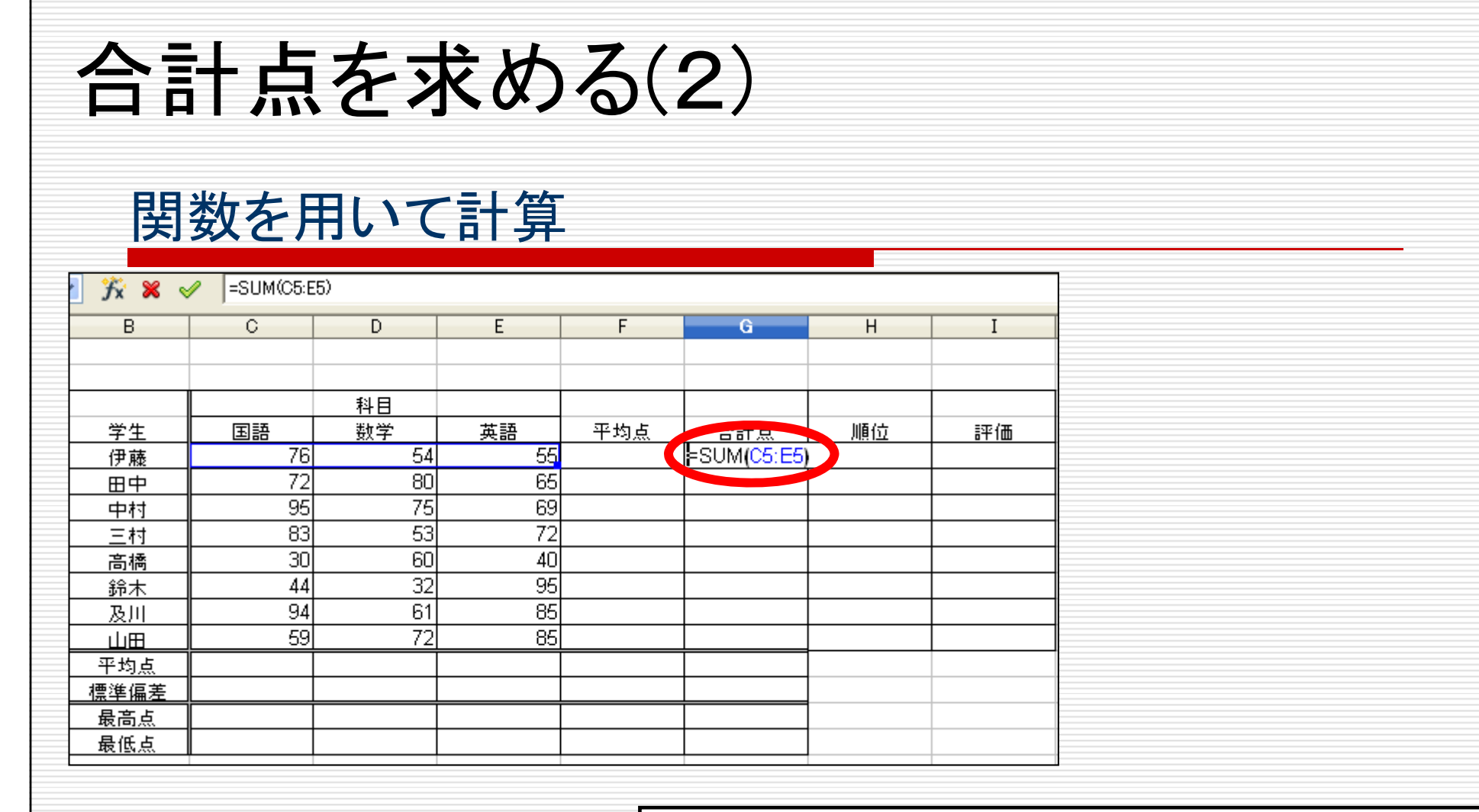

=sum(セルの範囲)

関数sumの書式 セルの範囲の指定の仕方 sum(C5:E5) - 最初と最後のセルを指定 sum(C5,D5,E5) – すべてのセルを指定

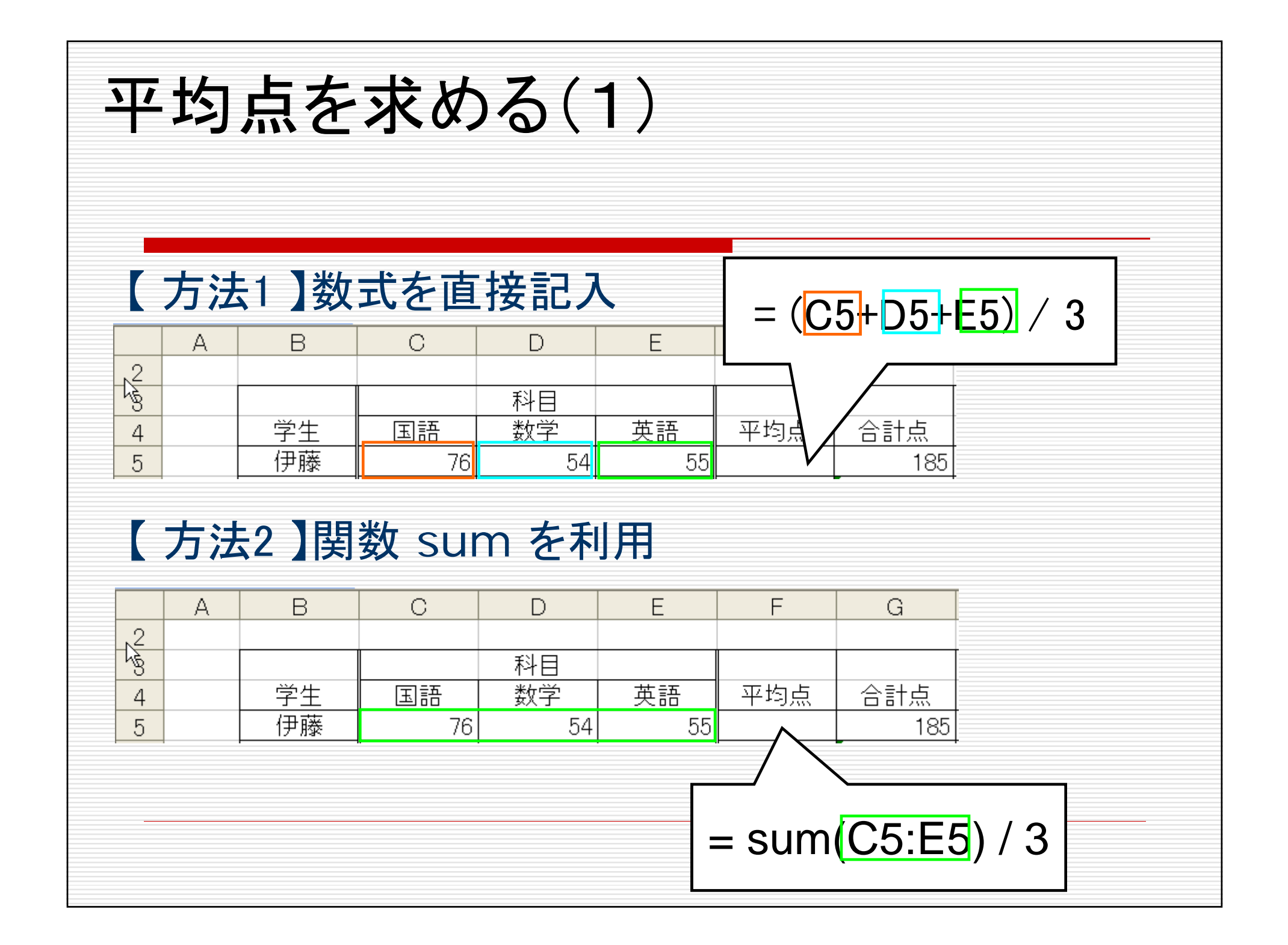

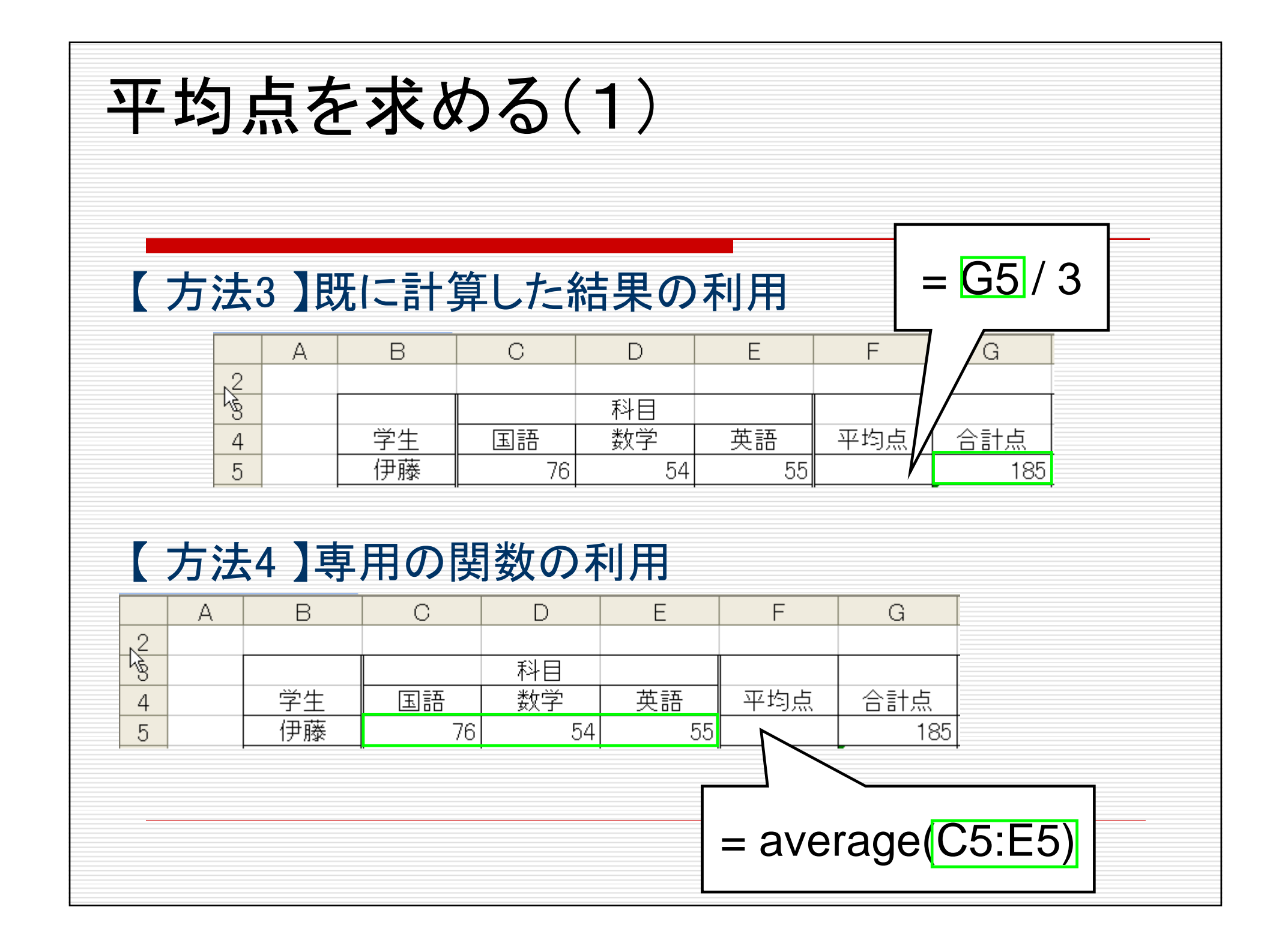

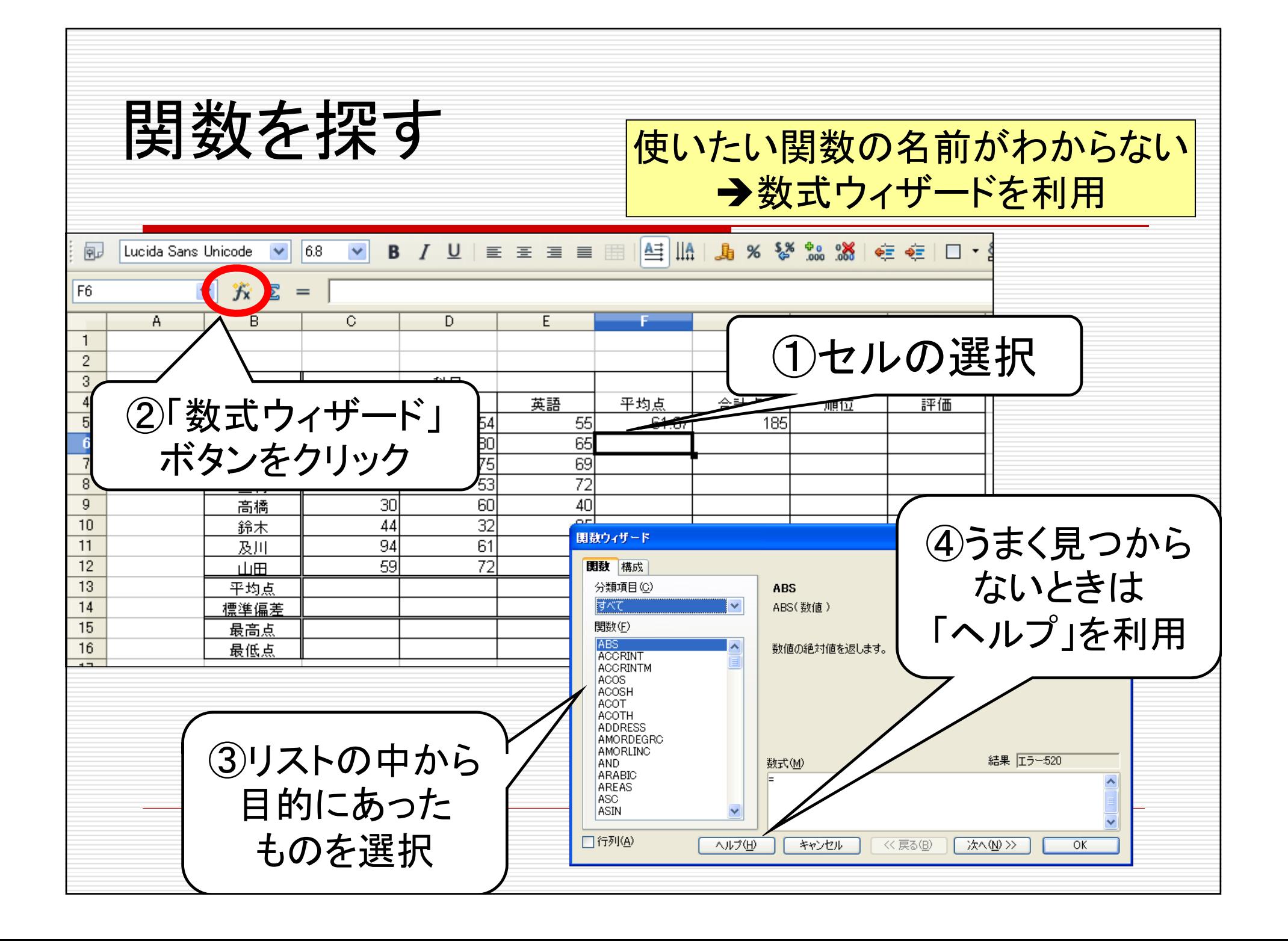

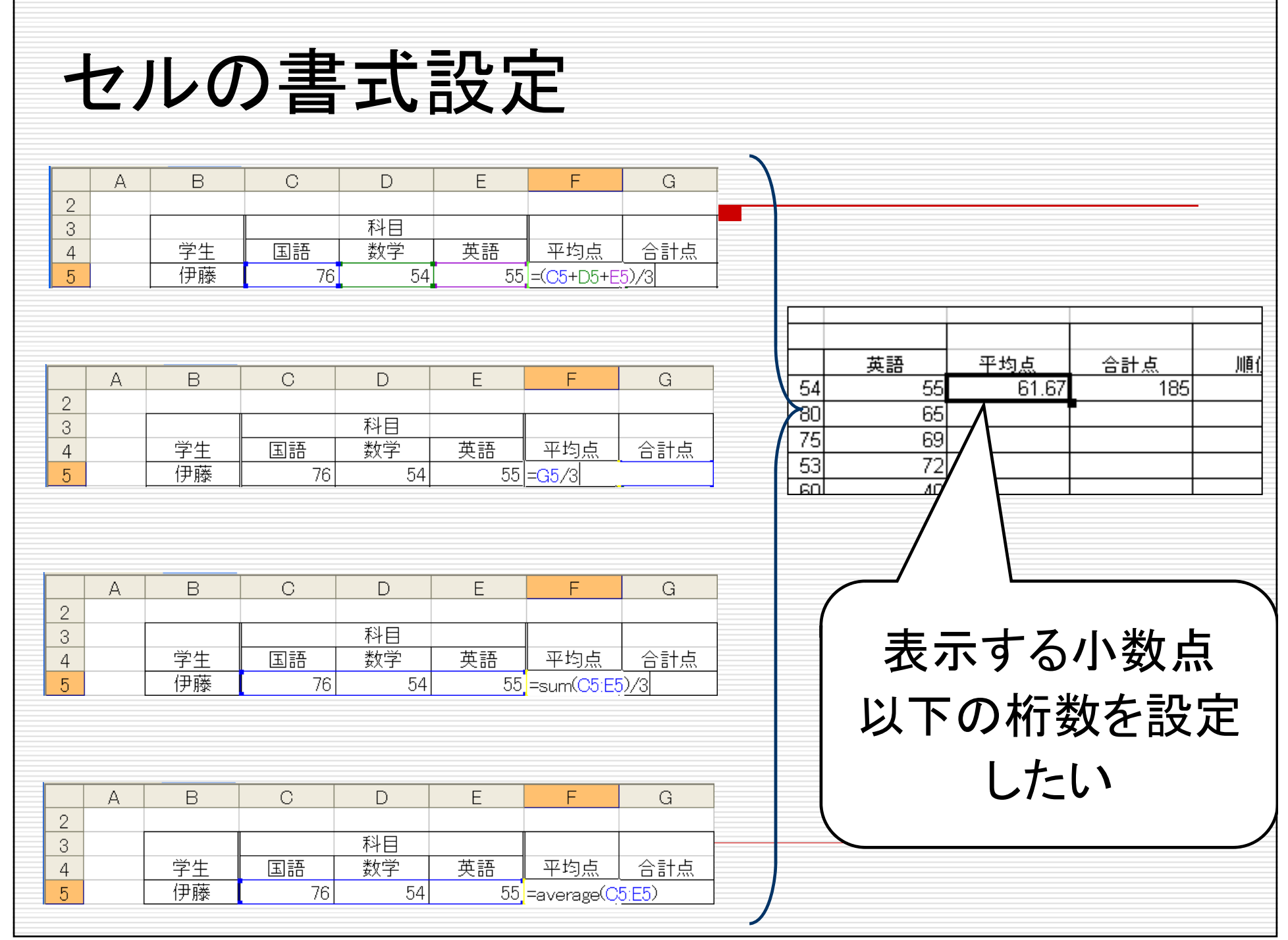

 $\overline{a}$ 

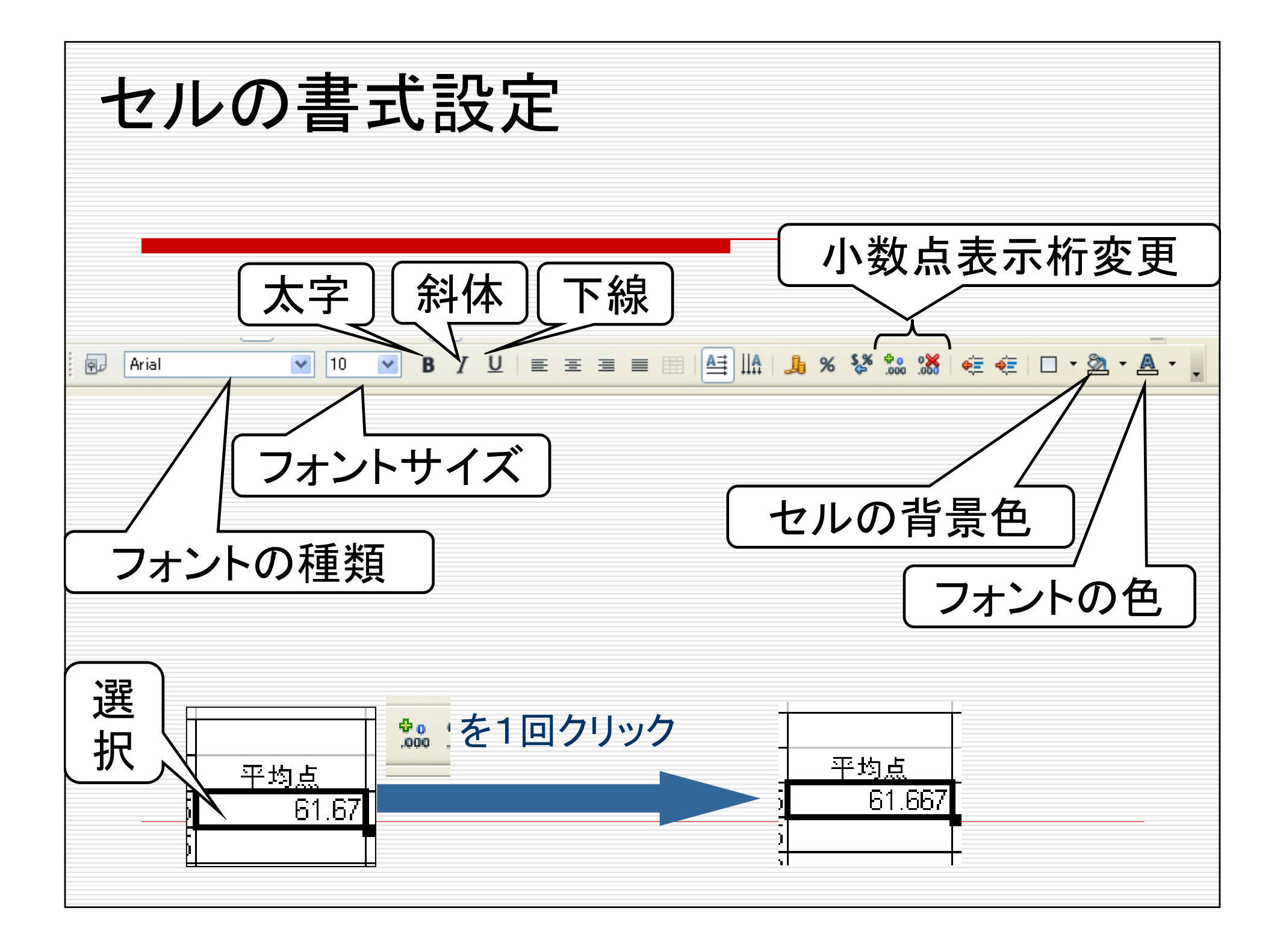

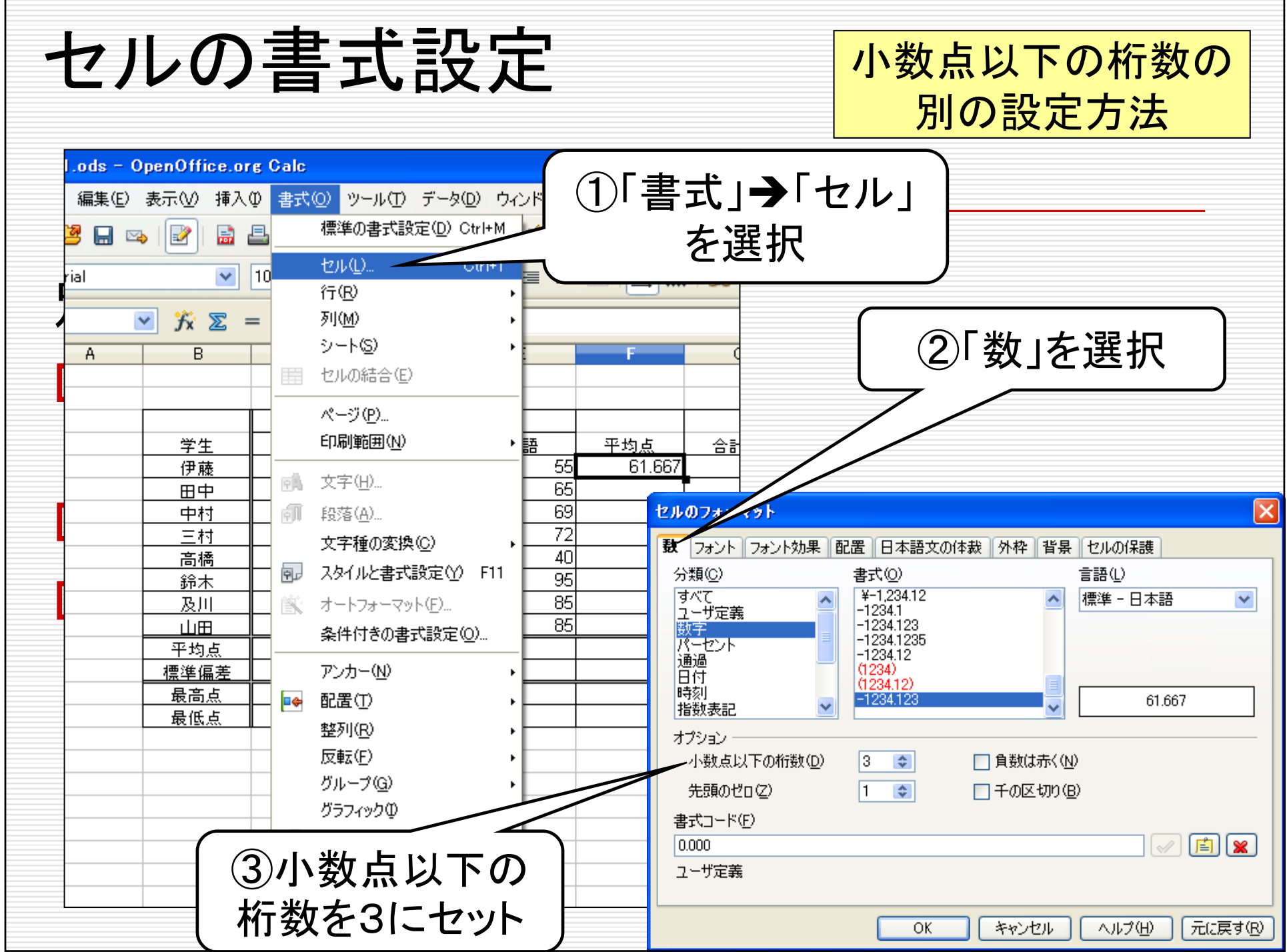

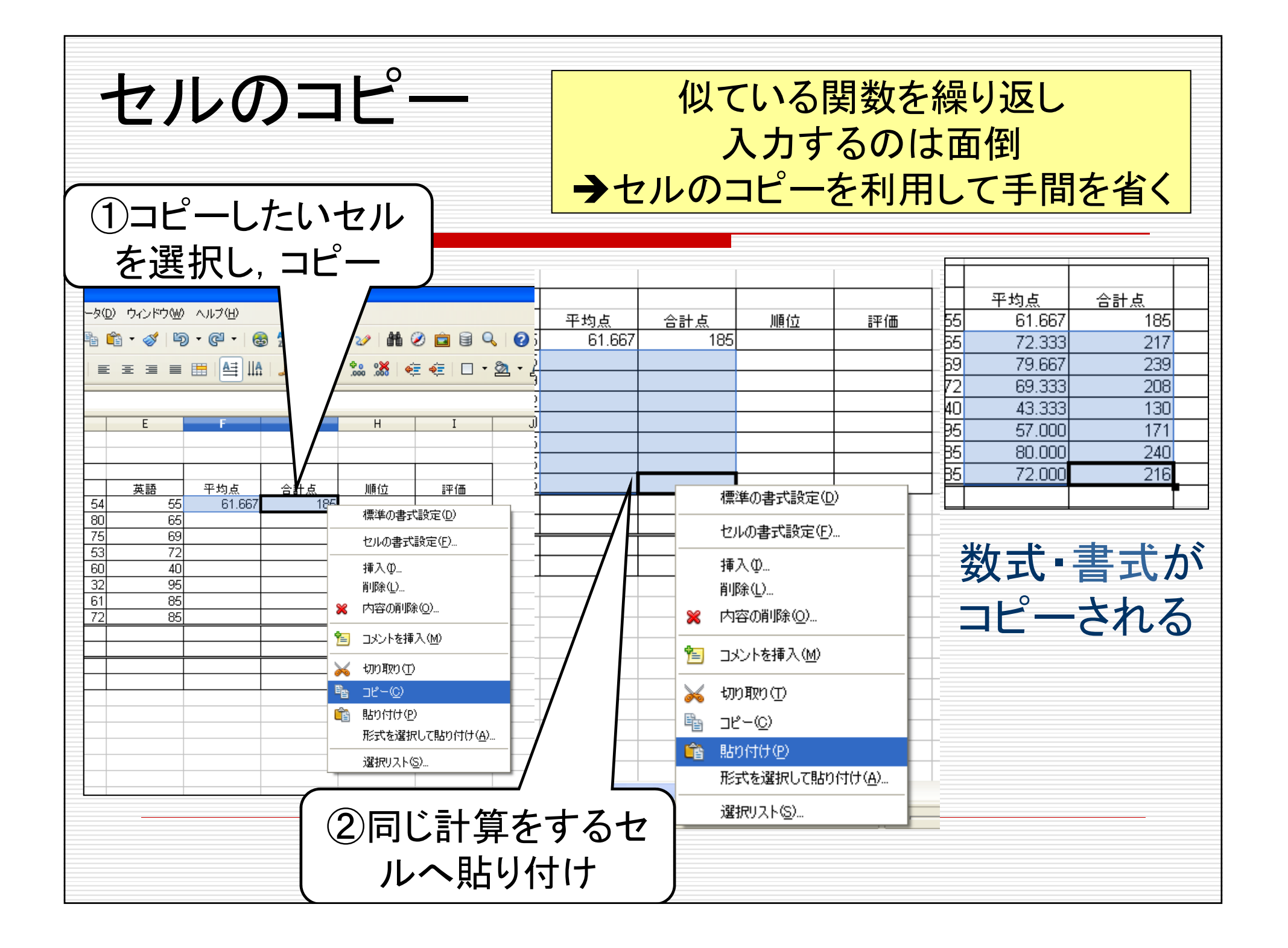

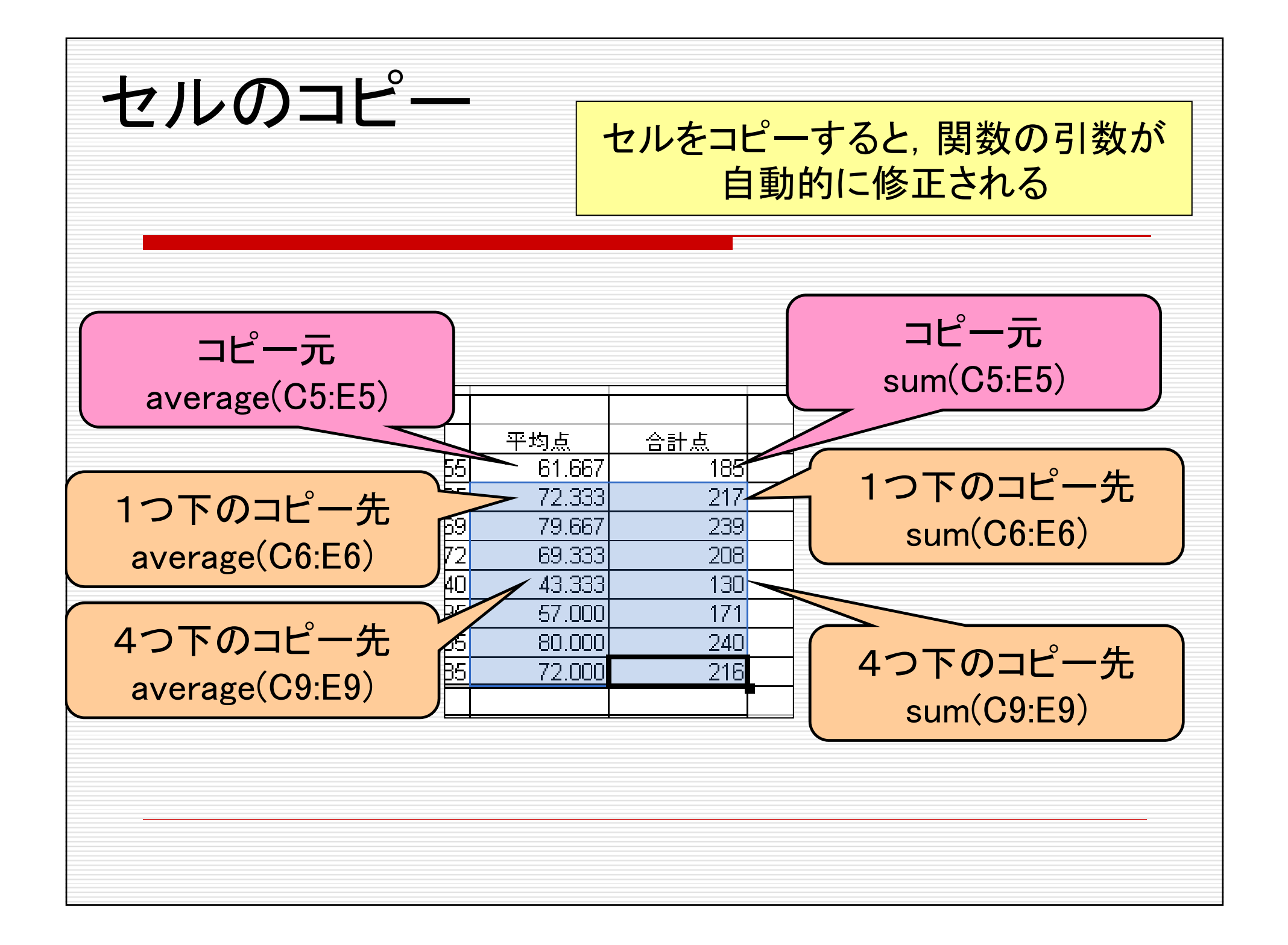

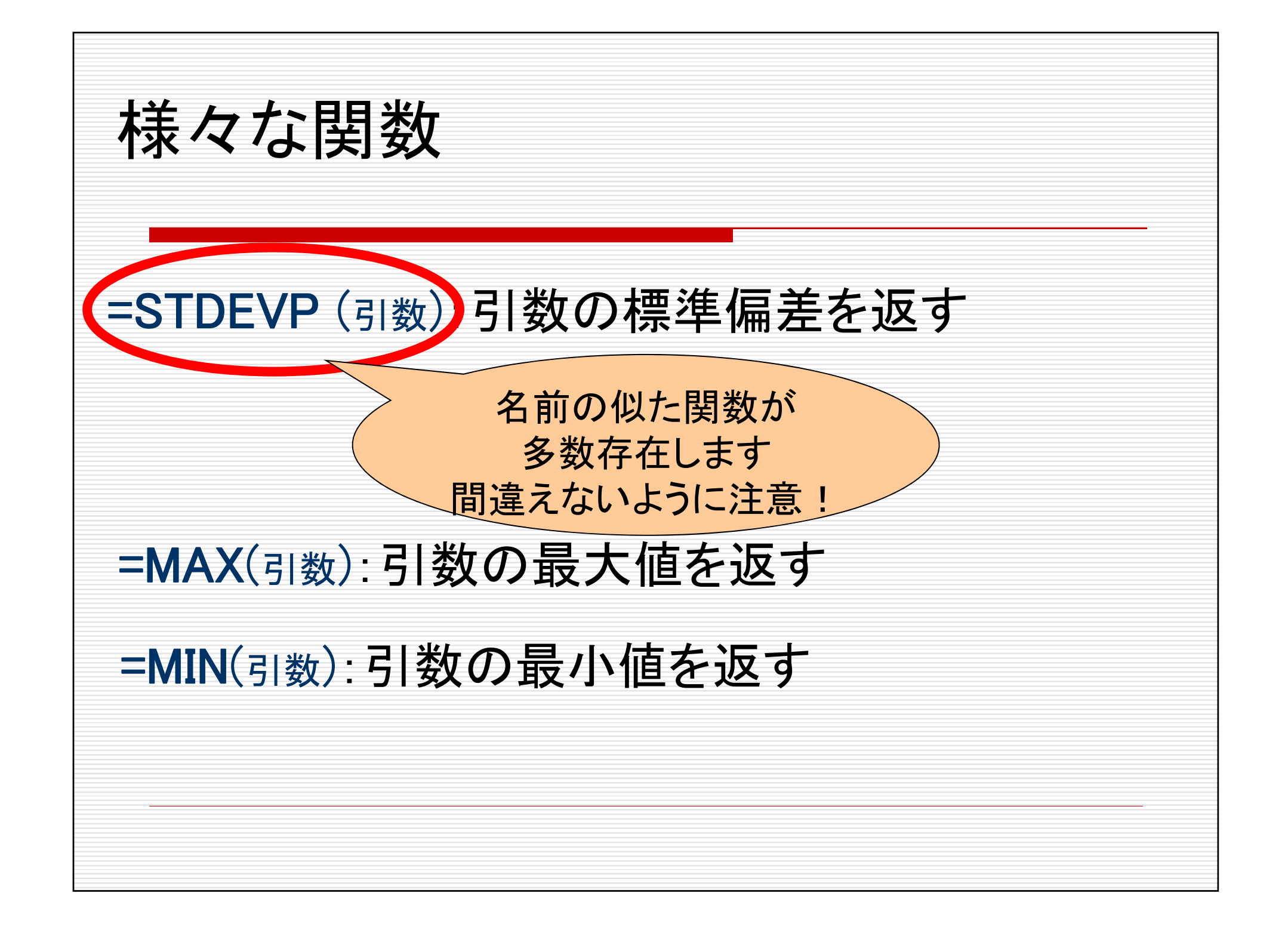

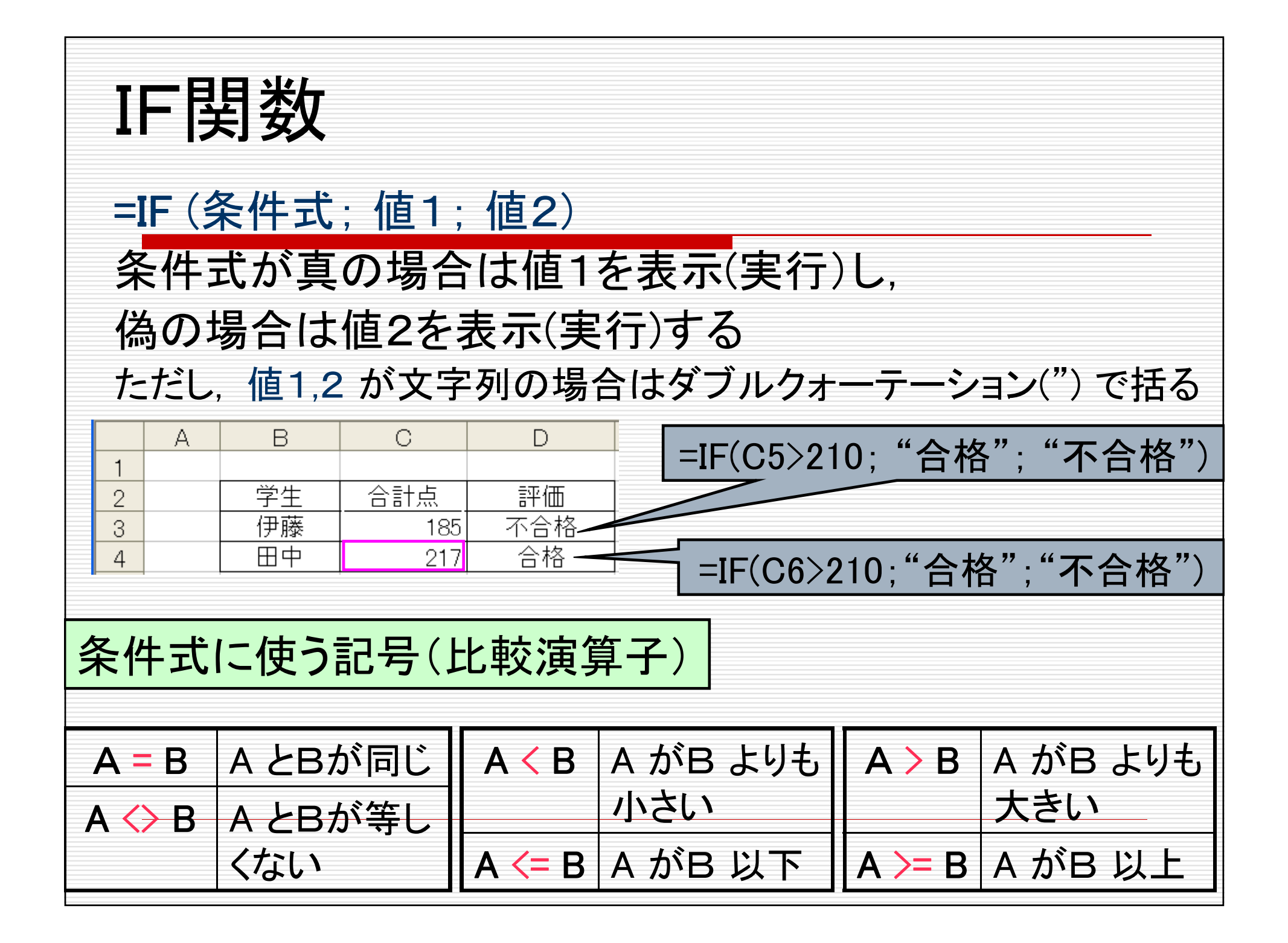

IF関数 IF関数は入れ子にして使うことが可能 例1: =IF(C5>189; IF(C5>229; "優秀"; "合格"); "不合格") 例2: =IF(C5>=230; "優秀"; IF(C5>=190; "合格"; "不合格"))

### 今日の課題:次の表を作成せよ

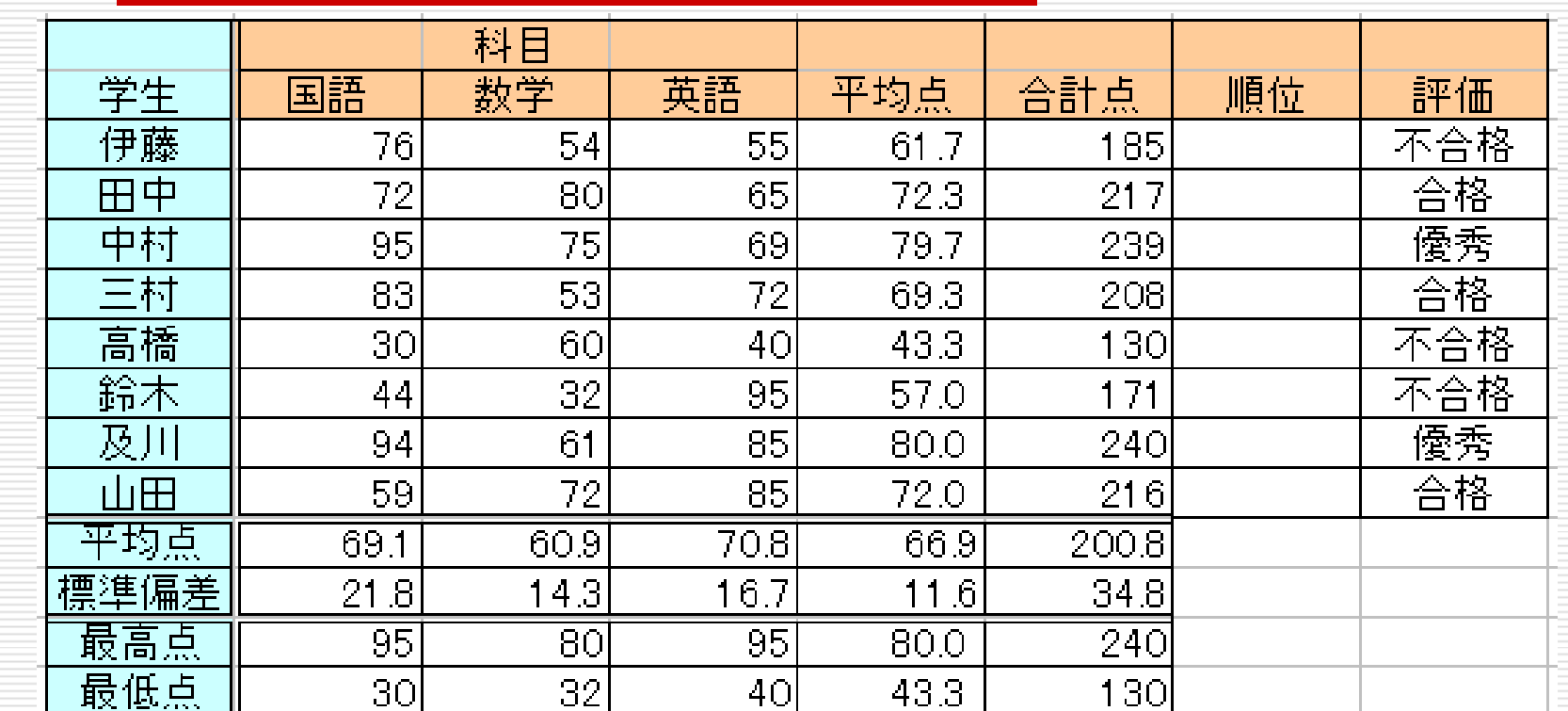

各学生の平均点,合計点,順位を求めよ ただし,平均点は小数点第1位まで 各科目ごとの平均点,標準偏差,最高点,最低点を求めよ すべて関数を使うこと(直接数値を入力するのは不可)

### 今日の課題:次の表を作成せよ

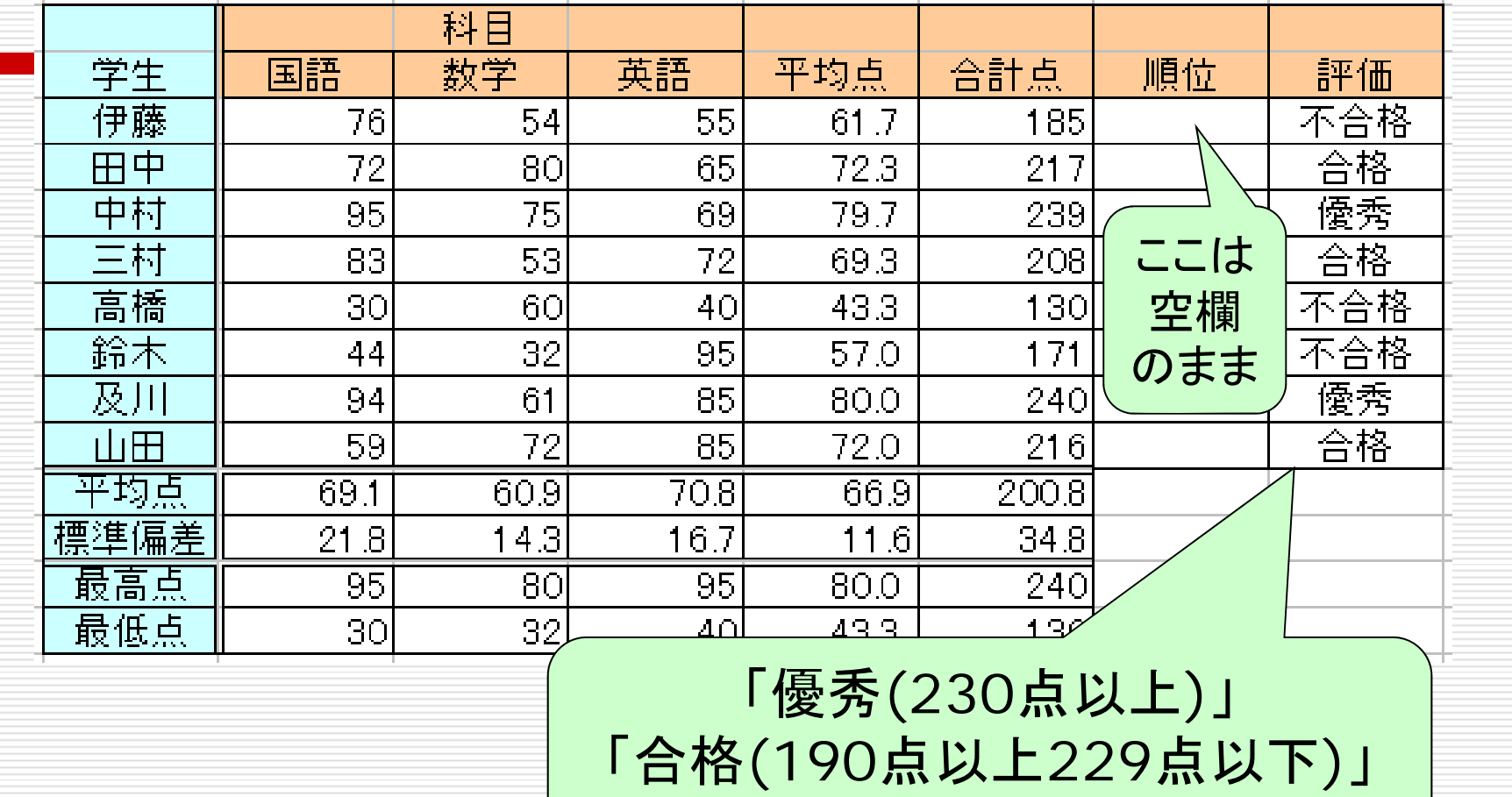

「不合格(189点以下 )」の判定

すべて関数を使うこと(直接数値を入力するのは不可)

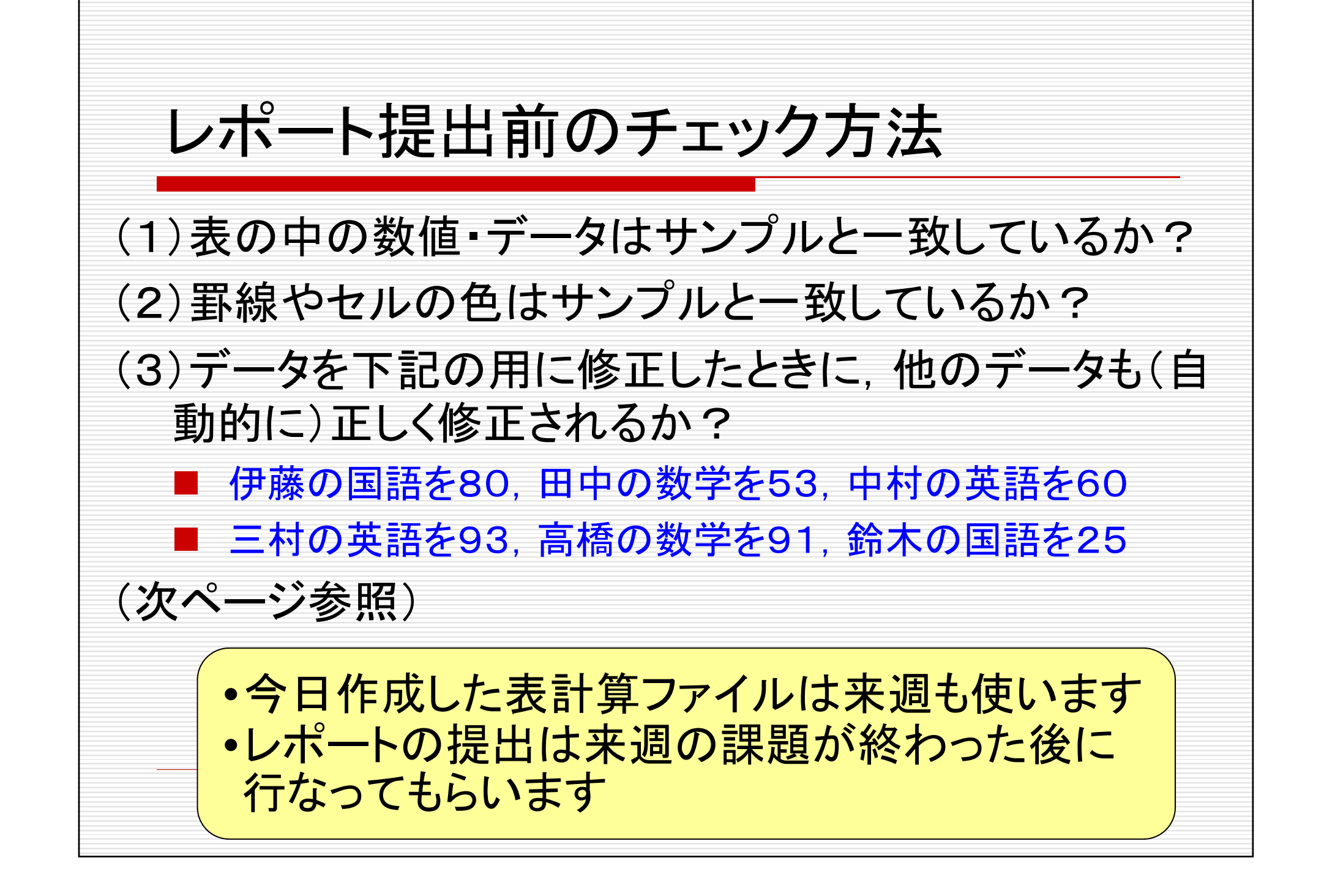

#### 四角で囲んだ6カ所のデータを修正したとき, 表が以下の通りになるか、確認してください.

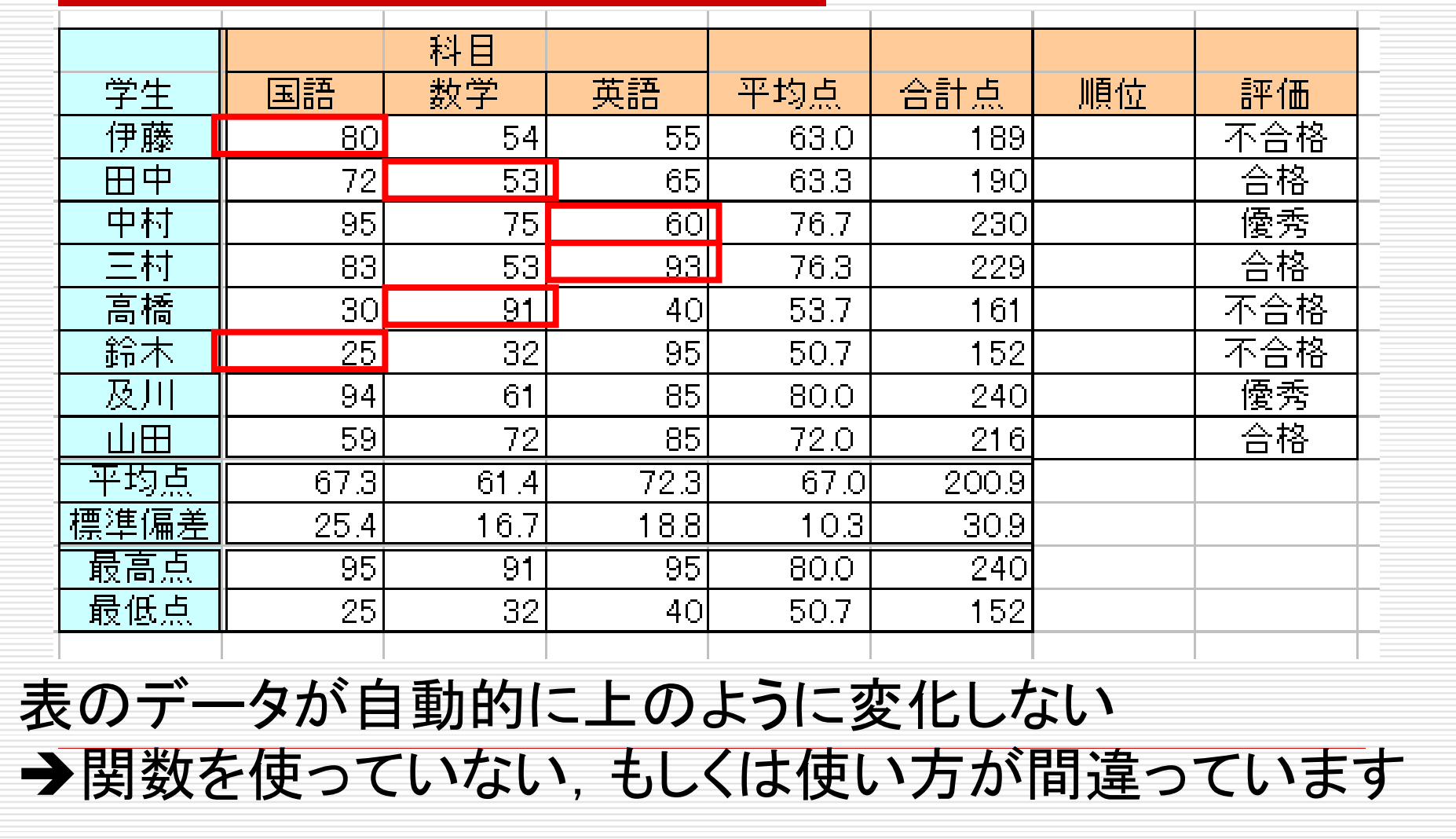